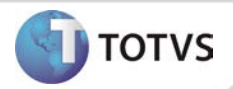

# **Agendamento em Massa**

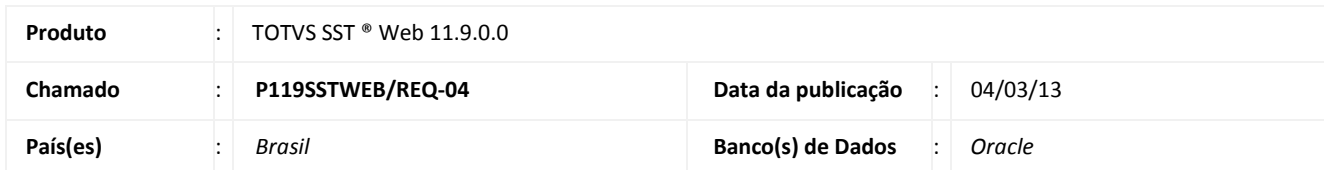

# Importante

Esta melhoria depende de execução da atualização do sistema para a versão conforme descrita neste documento, de acordo com os **Procedimentos para Implementação.**

Essa implementação possibilita ao usuário a realização de agendamentos de vários ASO's com apenas uma operação.

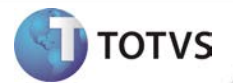

#### **PROCEDIMENTOS PARA IMPLEMENTAÇÃO**

# Importante

Antes de executar a atualização é recomendável realizar o backup do banco de dados bem como dos arquivos do Sistema(executáveis, dlls e arquivos de configuração):

Realizar a atualização antes no ambiente de homologação e, posterior à devida validação, no ambiente de produção.

#### **Instruções (para o produto Saúde e Segurança do Trabalho).**

- a) Execute o script que segue anexo, na base de dados de *homologação* do Personal Med. **OBS:** o script gera um log em C:\, sendo assim, solicitamos que após a atualização, o log seja encaminhado para análise.
- b) Faça o download dos aplicativos e dll's que constam nos links em anexo e descompacte-os no diretório do Personal Med. **OBS:** os aplicativos e dll's devem ser atualizados no servidor de aplicação.

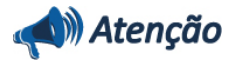

Recomendamos que o chamado relacionado a esse boletim seja encerrado após a homologação.

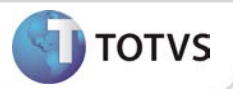

### **ATUALIZAÇÕES DO UPDATE/COMPATIBILIZADOR**

#### 1. Criação ou Alteração de **Arquivos.**

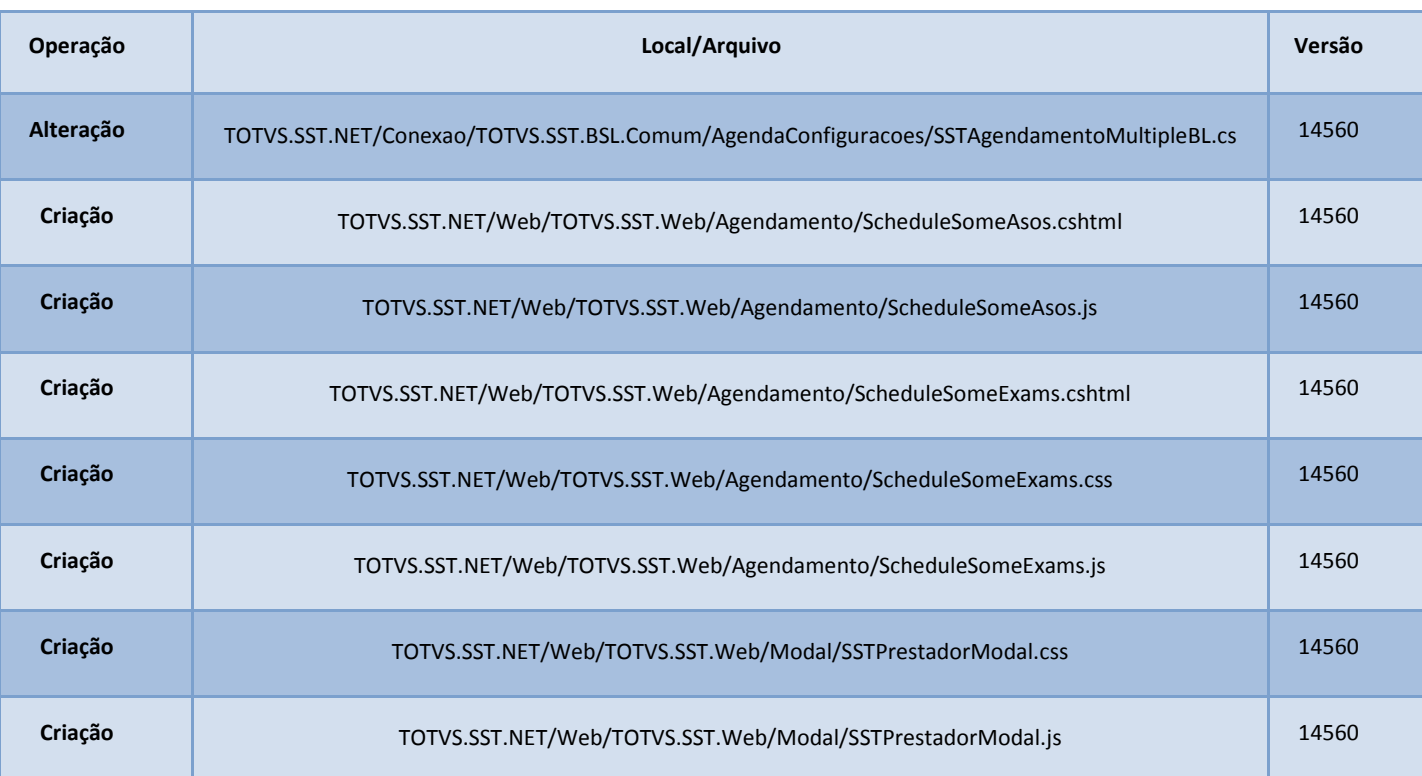

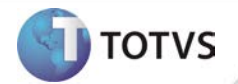

### **PROCEDIMENTOS PARA CONFIGURAÇÃO**

Não se aplica.

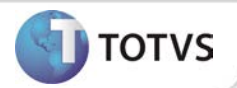

### **PROCEDIMENTOS PARA UTILIZAÇÃO**

- 1. Na página inicial do módulo WEB insira suas informações de *login* e **Senha.**
- 2. Selecione a opção **Agendamento/Agendamento em Massa/ (ASO ou Exames).**
- 3. Será exibida a tela para busca dos ASO's/Exames para realização do agendamento.
- 4. Selecione os ASO's/Exames que deseja agendar.
- 5. Preencha as informações de **data** e **hora** e também para qual **prestador** deseja realizar os agendamentos.
- 6. Clique em **Enviar**. O sistema procederá com os agendamentos de todos os ASO's/Exames selecionados para o prestador escolhido na data e horário informados.

### **INFORMAÇÕES TÉCNICAS**

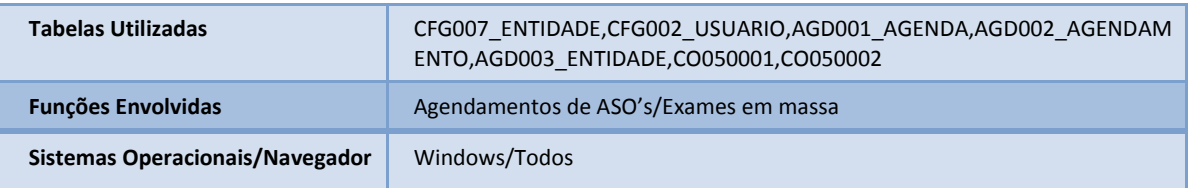